**FEATURES Parl: Pidgin Stock Alerts** 

# **Stock exchange alerts via instant message**

# Bulls and Bears

**A Pidgin plugin written in Perl alerts the user via instant message when specific shares** 

**become volatile.** *By Michael Schilli*

he Pidgin instant messaging<br>
[1] not only runs on a variety<br>
operating systems, it support<br>
large number of IM protocols<br>
Whether you prefer Yahoo or MSN, he Pidgin instant messaging client [1] not only runs on a variety of operating systems, it supports a large number of IM protocols. Google Talk or IRC, the free Pidgin plugin groups them under its umbrella, facilitating communications with online buddies who use different services. Pidgin's plugin architecture helps the omnipresent product keep on top of newly released or changing protocols and continually extends its scope.

You don't even need to write plugins in Pidgin's native language, C, and provide them as shared libraries. Scripts written in high-level languages like Perl can be linked in at startup, and if they cooperate with Pidgin's GLib-based event loop, they can even execute complex operations like retrieving websites while the Pidgin core and its graphical interface keep running uninterrupted.

Although it might sound crazy to let a C program play hopscotch with a Perl script in the same event loop, if you recall that Perl is just an abstraction layer on top of a C layer, and thus just as good at triggering and receiving events, the whole thing looks far more logical.

# **Ups and Downs**

The Pidgin plugin that I will describe here is unobtrusive for the most part,

 **Mike Schilli**

Mike Schilli works as a software engineer with Yahoo! in Sunnyvale, California. He can be contacted at *mschilli@perlmeis‑ ter.com*. Mike's homepage can be found at *http://perlmeister.com*.

but it regularly contacts a share ticker service in the background. Because of this, it can let you know whether one of the shares stored in the configuration file starts to climb like crazy or plummet. If either of these happens, the plugin opens a communication window to the

# **"Pidgen supports a large number of IM protocols."**

logged in user, as shown in Figure 1, and displays the complete list of monitored shares, including the day's changes as a percentage.

In the configuration file shown in Figure 2, the user can specify which ticker icons to monitor, as well as the scale of change that warrants an

alert. For lines that contain the share shortcut but no percentage, the plugin automatically assumes a tolerance of two percent.

The actual plugin code

contains just 82 lines (Listing 1) and is fairly simple [2].

# **Extending Pidgin in Perl**

To begin, Pidgin loads the code in Listing 1, assuming you've installed the Perl script with a .pl suffix in its plugin di-

rectory and assuming the user has activated the plugin in the corresponding dialog box (see the "Installation" section).

The plugin must define the callbacks required by the Pidgin API, plugin\_init() and plugin\_load(). Pidgin accesses plugin init() to

retrieve information about the plugin and be able to display it in the *Tools | Plugins* menu.

When stock market players click to enable the plugin later, the plugin\_load function (lines 46-57) starts running. It defines the plugin's tasks by submitting

them to the event loop, which will process them later. If the news from the market is so bad that the budding broker disables the plugin, it will handle any necessary cleanup in the plugin\_ unload() callback before Pidgin releases it from memory.

### **Outsourcing Quote Watch**

The WatchQuotes module described later helps track stock quotes. It parses the plugin's

52 OCTOBER 2010 ISSUE 119 LINUX-MAGAZINE.COM | LINUX-MAGAZINE.COM | LINUXPROMAGAZINE.COM

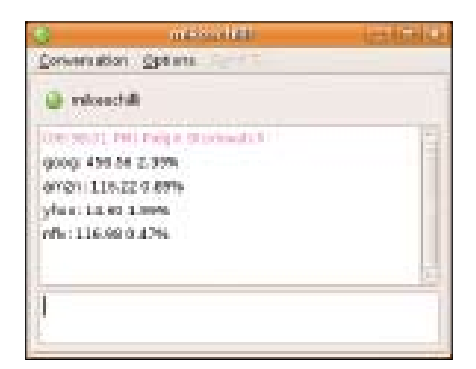

**Figure 1: The stock exchange monitor alerting the user because the price of Google shares has risen by more than two percent.**

configuration file when line 54 of the plugin calls its init() method. Line 55 then launches the permanent monitoring process by calling the watch() method. The plugin script passes a reference to the quotes update callback defined in lines 60-82 to the method; the callback later wraps any message passed to it into an IM conversation and forwards the whole thing to the pleasantly, or unpleasantly, surprised user.

For this to happen, the find() method of the Purple::Accounts object in line 69 finds the user, who is (hopefully) logged in; line 73 then initiates a conversation to the user in the form of a Purple:: Conversation object. If something goes wrong, say, because the user defined in \$USER is not logged in to the specified service, line 77 returns, and the message never gets to see the light of a turbulent day at the stock exchange.

If everything works correctly, the write() method called in line 79 sends the message using the plugin name as the sender. The final parameter uses the time() function to set the current time, which Pidgin displays for each message.

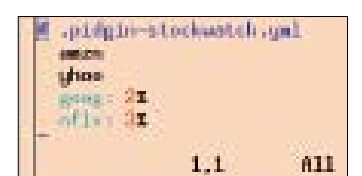

**Figure 2: Users can add stock symbols to the watch list in the YAML file and define a threshold as a percentage if needed.**

# **Cool Kids' Framework**

The \$USER and \$PROTOCOL variables in lines 21 and 22 define the username to alert in case of trouble, and the IM service in which to do this. Here, the service is prpl‑yahoo, which is Yahoo's messenger protocol. The plugin script pidgin‑stockwatch.pl pulls in the WatchQuotes module in line 7. When

implementing this module, it's important to make sure that it processes events asynchronously with Pidgin's event loop. This ensures that the GLib kernel processes mouse clicks on Pidgins's UI by the user during long-winded operations, such as retrieving data from a website. If the plugin just issued web requests and waited for the data to trickle in, the GUI would turn into a pillar of salt until the result came back.

Several frameworks can be employed

to accomplish this. I have used POE [3] in several Perl columns before, so this time, I'll give a newcomer a chance. The one that is the buzz with the cool kids of the Perl scene right now is the AnyEvent Framework [4]. It doesn't bind directly to a specific event loop but cooper-

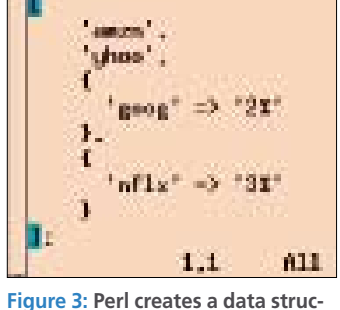

**ture from the YAML file.**

ates with half a dozen implementations.

## **Jack of All Trades**

The advantage with using AnyEvent is that you can implement a module like WatchQuotes.pm to be totally generic and run it with all kinds of event loops and on a variety of platforms. The only precondition for this is that the main program maintains a reference to the AnyEvent object. If the last reference to it vanishes, AnyEvent will clean up after

> itself and no more events will be processed. To keep it running, I will store a reference to the WatchQuotes object in the global \$WATCH\_QUOTES variable, which then references AnyEvent's objects and keeps them alive.

This approach is necessary because Pidgin only calls the defined plugin callbacks briefly at startup, and their local variables disappear immediately after the program flow returns to the regular Pidgin biotope.

# **Bind Loosely**

Loose event loop binding with AnyEvent offers another benefit: The WatchQuotes. pm module can be tested independently, of Pidgin, for example, by running the

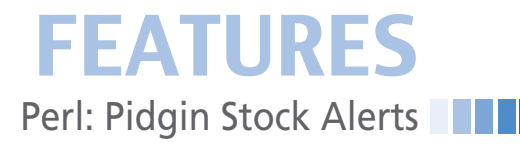

script in Listing 2. The script instantiates the WatchQuotes class and calls its init() method, which tells WatchQuotes to parse the ~/.pidgin-stockwatch.yml configuration file defined by the user and convert it internally into a Perl data structure (Figure 3).

As a functional example of an event loop, AnyEvent defaults to a loop implemented in Perl. Listing 2 uses condvar() to define a conditional variable to which the AnyEvent kernel can send messages.

The subsequent method call to recv() in line 14 then waits for a message, which never comes; in the mean time, it lets the AnyEvent kernel handle events from modules like WatchQuotes.

The test script used here retrieves share prices at regular intervals and calls the call-

back defined in lines 17-20 with a list of formatted stock quotes, if the price of one of the monitored shares defined in the configuration file exceeds the defined thresholds. The call to print() in line 19 then sends the message to stdout. The script continues to run and keeps refreshing stock data from the Yahoo ticker service until the user stops it by pressing  $Ctrl + C$ . This gives programmers a convenient approach to identifying any errors before the script is injected into the

### **RTFM – If You Have One**

Documentation on writing Pidgin plugins is hard to find and incomplete. Although Pidgin maintainer Sean Egan wrote a book, *Building and Extending Gaim* [5], the name of the project (now Pidgin instead of Gaim) and more or less every single function call and data structure has changed since then. The book, although well written, is only useful for studying the underlying Pidgin architecture.

Worse, the online documentation [6] [7] is not as up to date as one might like. The automatically generated Doxygen documentation lacks, as is often the case, a touch of TLC; it is also incomplete and thus fairly useless. The most effective method of finding a parameter for a function call is to investigate recent real-life plugins [8] (Table 2).

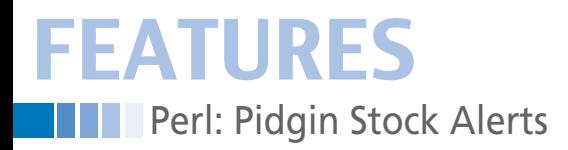

inimical Pidgin environment, where debugging is difficult – especially if Pidgin fails to load the plugin correctly for some reason (see the "RTFM – If You Have One" box).

The WatchQuotes.pm module in Listing 3 starts in typical Perl style by defining a new() constructor that creates an object and locates the user's home directory. It accepts additional parameters such as the name of the configuration file in conf file but falls back to default settings if they're not provided and stores them in the object hash.

### **YAML for Humans and Machines**

The init() method defined in lines 33-52 calls the YAML module's Load-File() function to parse the configuration. This format has the advantage of being just as easily readable for humans as for machines (Figure 2).

The application supports both simple array entries, such as ‑ amzn, and hash data structures, such as ‑ goog: 2%, which YAML stores as references to a

#### **Listing 1: pidgin-stockwatch.pl**

hash providing the mapping (" $q00q" \Rightarrow$ "2%"). Line 41 checks to see if Perl's ref function returns the HASH string, which indicates a hash reference, to distinguish it from simple entries.

If an empty string is returned, the value is a simple scalar and line 49 inand necessary if the plugin starts before the user is reachable on the instant messaging network. Without this pause for thought, early messages would disappear into a black hole instead of going to the stockholder. The interval parameter, on the other hand, carries a value of 300

# **"The most effective method of finding a parameter for a function call is to investigate recent real-life plugins."**

serts the default threshold value of two percent. The module stores monitored ticker symbols in the conf entry in the object hash and assigns the configured trigger percentage values to them.

The watch method in lines 55-67 creates a periodic timer. The after  $\Rightarrow$  10 parameter tells the timer to call the callback defined in cb exactly 10 seconds after starting. This delay is intentional

to tell the timer to call the callback every five minutes after the first run to pick up the latest share prices from the Yahoo server and figure out if the current trades exceed the configured trigger values.

### **Asynchronous Web Fetch**

57 }

The callback function reference passed to the watch() method points to the

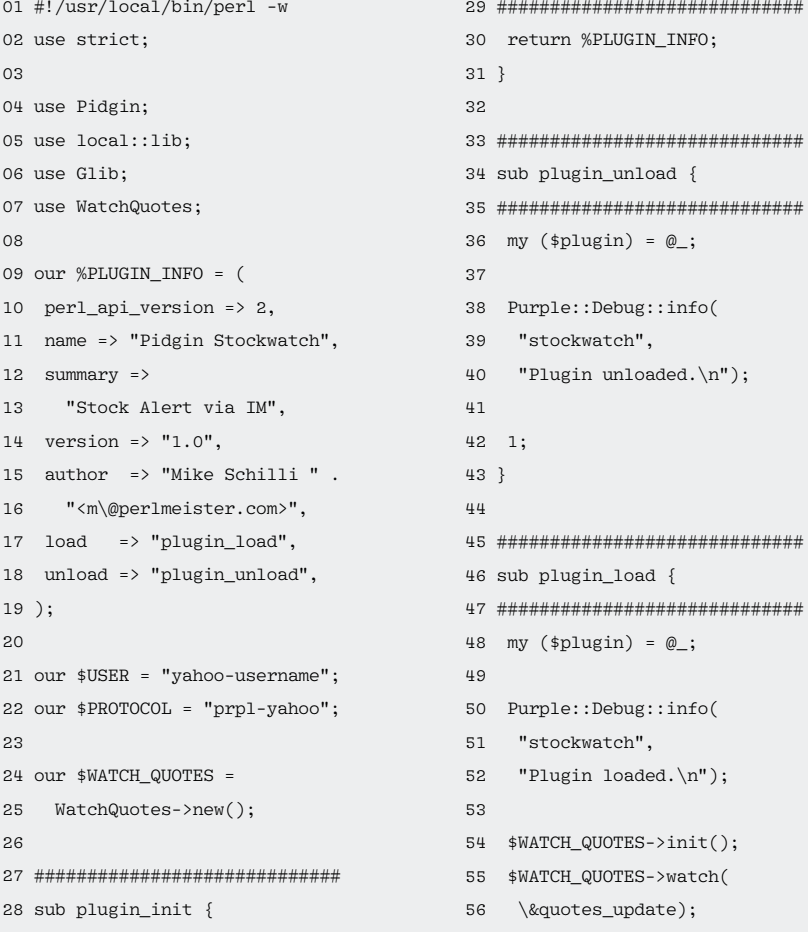

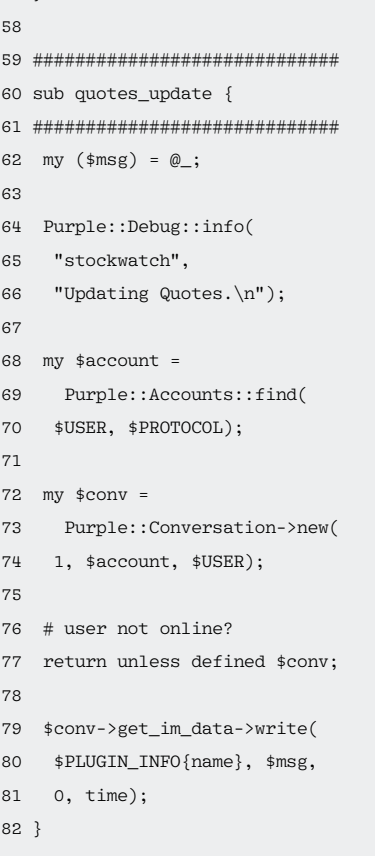

# **FEATURES** Perl: Pidgin Stock Alerts

main script's quotes update() function. The timer then passes it on to the fetch() method (lines 70-91), which retrieves the ticker data from Yahoo's website.

Although this can take a couple of seconds if the going is tough on the Internet, the http\_get() function called in line 84 comes from the treasure trove of the CPAN AnyEvent::HTTP module and processes the request asynchronously. The function expects the URL for the share price service and a callback, to which it jumps once the data has trickled in completely.

Note that Perl immediately carries on with the program flow after calling  $http__$ get(), without the requested HTTP data being available at this point in time.

### **Free Ticker Data**

As the documentation for the CPAN Finance::YahooQuote [9] module reveals, Yahoo's stock ticker service supports a whole bunch of parameters, from which the WatchQuotes.pm picks only those listed in Table 1: the ticker symbol  $(s)$ , the previous day's price  $(p)$ , the current price  $(11)$ , and the percent change (p2).

Bundled together as a string, Watch-Quotes throws spl1p2 plus s=goog+yahoo at the Yahoo service for my sample user, who is interested in how the Google and Yahoo shares are faring.

#### **Listing 2: watch-quotes**

```
01 #!/usr/bin/perl -w
02 use strict;
03 use lib local::lib;
04 use AnyEvent;
05 use WatchQuotes;
06
07 my $watcher =
08 WatchQuotes->new();
09 $watcher‑>init();
10 $watcher->watch(\&callback);
11
12 my squit program =
13 AnyEvent->condvar;
14 $quit_program–>recv;
15
16 #############################
17 sub callback {
18 #############################
19 print "$_[0]\n";
20 }
```
The data are returned in CSV format, which is two lines of text like the following:

"GOOG",467.49,475.83,"+1.78%" "YHOO",14.89,14.94,"+0.34%"

The simple regular expressionbased parser in parse  $csv()$ (lines 94-119) creates a data structure from them. The data hash entry of the WatchQuotes object then contains a pointer to an array that contains the previous day's price, the latest price (typically with a delay of 20 minutes), and the change as a percentage.

### **To Alert or Not To Alert**

It remains to be seen whether the price fluctuations warrant alerting the user; this is handled by the check method in lines 122-157. Again, the callback that will potentially use IM to contact the user is passed to the method.

The code in line 129 copies the latest set of data from the {data} object entry into the {refdata} section of the archive to give the code a reference for comparison purposes later. Instead of just saving the reference itself, the  $\{\%$  {  $\$$ self -> {data} } } line copies the data held by the \$self‑>{data} reference, creates a hash from the results, and returns a reference to it.

If archived data are available before this call, the for loop in lines 143-145 would modify the entries for the previous day's price to match the current price. I don't want the code to send a new message every five minutes for a share price that has risen once, but I do want to know if the price continues to change and again exceeds the threshold.

The noteworthy() (lines 180-200) method checks to see whether the share price has exceeded the previous day's price (or simply the previous price if an alert has already occurred today). In this case, line 153 calls the message() method in line 160 to format the data of all monitored shares and creates a text string. The same line then calls the passed-in

#### **TABLE 1: Ticker Parameters**

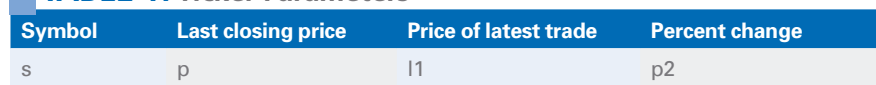

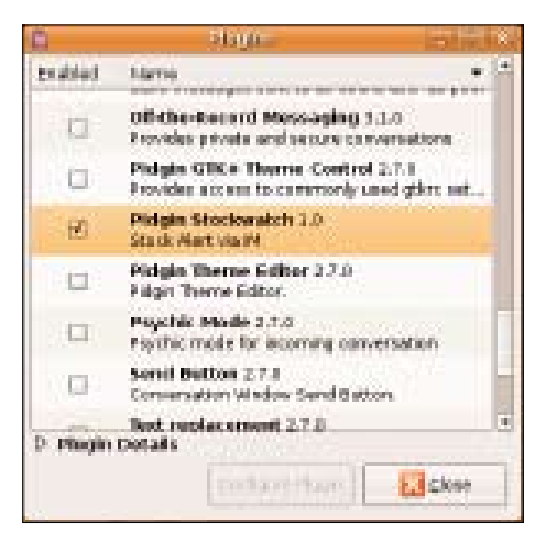

**Figure 4: A mouse click enables the newly installed plugin, which Pidgin then lists in the Plugins menu.**

Pidgin plugin callback function, which uses IM to alert the user.

# **Installation**

Popular Linux distributions will offer a package for the Perl interface to Pidgin (e.g., Ubuntu: pidgin and libpurple0, both version 2.7.0). The pidgin-stockwatch.pl plugin script (Listing 1) needs to be made executable and stored in ~/.purple/plugins below the budding broker's home directory. Note that the .pl suffix is required, or Pidgin won't pick it up. The WatchQuotes.pm module (Listing 3) must be in a path where the local Perl installation can find it. If necessary, the script code will point to the right location, as you can see from the use local::lib instruction in line 5 of Listing 1. What's local::lib, you might ask?

The AnyEvent and AnyEvent::HTTP modules haven't made their way into some popular distributions – and you might need to visit CPAN to retrieve them. To avoid messing up the Linux package manager's clean Perl packages with additional CPAN modules, users who appreciate a tidy system will use the local::lib CPAN module to install them below ~/perl5 in their home directories. After entering:

perl Makefile.PL ‑‑bootstrap make test && make install

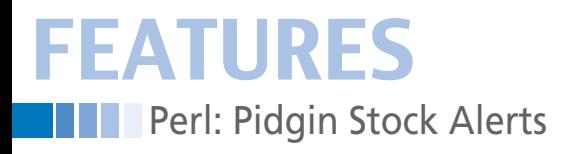

in the downloaded local: lib distribution from CPAN, you will probably want to append the output of the command

perl -I\$HOME/perl5/lib/perl5 -Mlocal::lib

to your local .bashrc file. After restarting the shell (or sourcing the .bashrc file), local::lib sets environmental variables that tell the CPAN shell to install various

#### **LISTING 3: WatchQuotes.pm (part1)**

modules in ~/per15 under the user's home directory and to point Perl scripts you call to the additional search paths. But, Pidgin remains unaware of this and needs an explicit use local::lib instruction to put it on the right track.

## **Hurdles for Developers**

The plugin script in Listing 1 will not run without Pidgin and throws irate

error messages at anybody bold enough to try. The messages hint that it is unable to find some GLib functions in the corresponding shared libraries.

According to Pidgin developers, this is normal, although your opinion might differ. To get it working as a standalone script for testing, you can use a temporary workaround and just comment out the use Pidgin and use Glib lines. At

parse\_csv {

 $(*self, %csv) = @$ ;

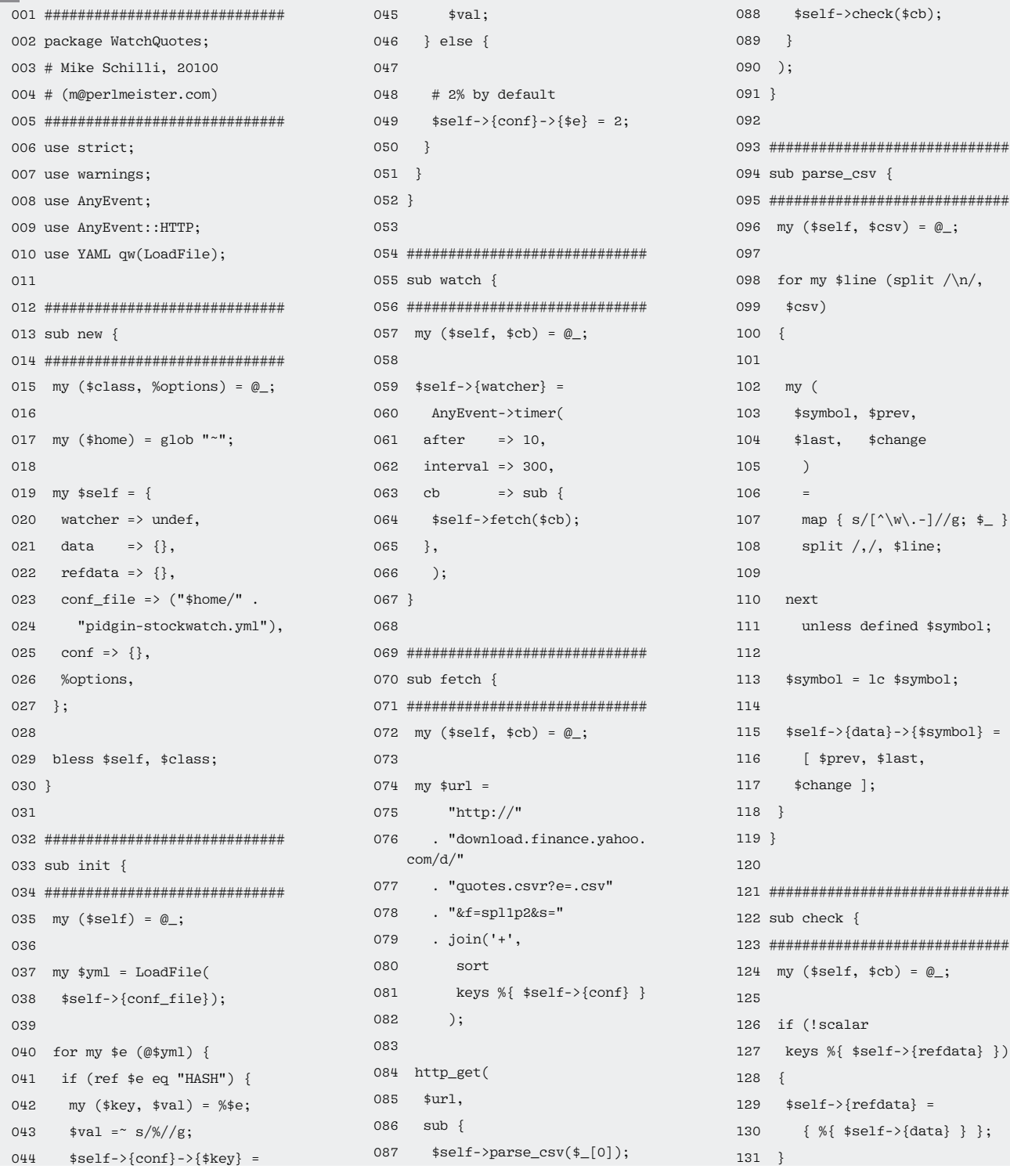

r my \$line (split  $/\n$ /n/, csv) y ( \$symbol. \$prev. \$last. \$change  $\lambda$  $\overline{a}$ map {  $s/[\hat{N} \cdot -]/g$ ;  $\phi$  } split  $/$ ,  $/$ , \$line;  $_{\rm ext}$ unless defined \$symbol; symbol = lc \$symbol;  $self-\rangle{data}-\rangle{rsymb01}$  = [ \$prev, \$last, \$change ]; \*\*\*\*\*\*\*\*\*\*\*\*\*\*\*\*\*\*\*\*\*\*\*\*\*\*\*  $check \$ \*\*\*\*\*\*\*\*\*\*\*\*\*\*\*\*\*\*\*\*\*\*\*\*\*\*\*\*  $(*self, *cb) = @_{:}$ (!scalar) eys %{ \$self->{refdata} })  $self->frefdata} =$ { %{  $$self->{data}$  } };

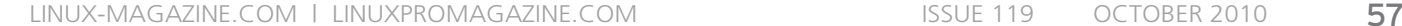

least this way, you'll be able to type the line

perl ‑c pidgin‑stockwatch.pl

and check that the syntax is okay and that the script finds the WatchQuotes.pm module and the CPAN modules it needs. If you launch Pidgin in debug mode by entering pidgin -d, it will provide detailed output on what is currently going on and you can even add more messages from within the Perl plugin by using:

Purple::Debug::info("stockwatch",  $\overline{Z}$ "Plugin loaded.\n");

## **Listing 3: WatchQuotes.pm (part2)**

132 133 for my \$stock ( 134 keys %{ \$self‑>{data} }) 135 { 136 if ( 137 \$self->noteworthy(\$stock)) 138 { 139  $$self->frefdata} =$ 140  $\{ % {\text{self}} -> {\text{data}} \} \}$ 141 142 # reset ' prev' 143 for my \$s ( 144 keys 145 %{ \$self->{refdata} })  $146$  { 147  $$self->{refdata}->{$s]}$  $148$  –>[0] =  $149$   $$self->{data}-\\{}$  $$s]$  $150 \t - \frac{1}{1};$ 151 } 152 153 \$cb->(\$self->message); 154 last; 155 } 156 } 157 } 158 159 ############################# 160 sub message { 161 ############################# 162 my  $(\text{sself}) = 0$ : 163  $164$  my  $\text{smsg} = \text{"}\n}$ ; 165 166 for my \$stock ( 167 keys %{ \$self->{data} })

At least that way you can see what the plugin is doing and confirm that Pidgin finds it. If this works, and if Pidgin at

# **"Popular distros offer a package for the Perl interface to Pidgin."**

least runs the plugin init() routine in lines 28-43 of Listing 1, the plugin will appear as the name specified in line 11, Pidgin Stockwatch, in Pidgin's *Tools | Plugins* menu (Figure 4). Clicking the checkbox on the left enables the plugin and runs its plugin\_load() routine. For

169 my (\$prev, \$last, \$change) 170 =  $@{$ \$self->{data} 171 ‑>{\$stock} };

173 "\$stock: \$last \$change%\n";

179 #############################

181 ############################# 182 my (\$self, \$stock) =  $@$ ;

185 \$self->{refdata}->{\$stock}

189 \$self->{data}->{\$stock}

192 my \$change\_percent = abs(

194 \$price now - \$price ref

198 return (\$change\_percent > 199 \$self‑>{conf}‑>{\$stock});

196 ) / \$price\_ref \* 100;

168 {

174 } 175

177 } 178

183

187

191

193 (

195 )

197

200 } 201 202 1;

172 \$msg .=

176 return \$msg;

180 sub noteworthy {

184 my \$price ref =

188 my \$price now =

 $186 - \frac{1}{10};$ 

 $190 - \frac{1}{2}$ [1];

test purposes, you can disable the plugin again, after which Pidgin will call the plugin\_unload() routine in line 34.

> After doing all of this, the budding broker can then populate the ~/.pidgin‑stockwatch.yml configuration file with ticker symbols for the shares to be monitored, assign percentage values, or accept the default of two percent. After restarting,

Pidgin works with the updated values.

On a quiet day at the stock exchange, you will probably forget that the plugin has been installed at all. But as soon as the stocks go on a roller coaster, you'll be alerted and can quickly contact your favorite broker and engage in panic buying or selling.  $\blacksquare$ 

### **TABLE 2: Example Plugins**

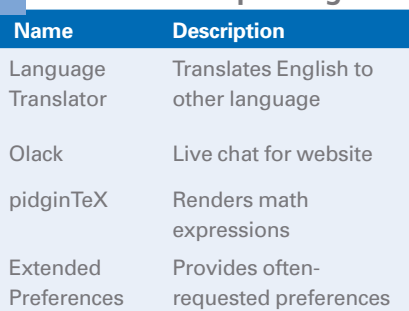

# **Info**

- **[1]** Pidgin: *http://pidgin.im*
- **[2]** Listings for this article: *http://www.linux‑magazine.com/ Resources/Article‑Code*
- **[3]** Perl Object Environment: *http://poe.perl.org*
- **[4]** AnyEvent: *http://software.schmorp. de/pkg/AnyEvent.html*
- **[5]** Egan, Sean. *Open Source Messaging Application Development: Building and Extending Gaim*. Apress, 2005. ISBN 1-59059-467-3
- **[6]** A short guide to writing Pidgin plugins in Perl: *http://developer.pidgin.im/doxygen/ dev/html/perl‑howto.html*
- **[7]** Sample plugin in Perl: *http://code. google.com/p/pidgin‑knotifications/ downloads/detail?name=knotifica‑ tions.pl&can=2&q=*
- **[8]** More third-party plugins: *http://developer.pidgin.im/wiki/ ThirdPartyPlugins# DevelopmentofThird‑PartyPlugins*
- **[9]** Finance::YahooQuote: *http://search. cpan.org/~edd/Finance‑YahooQuote/*

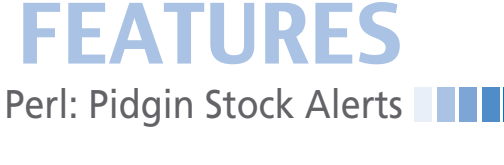